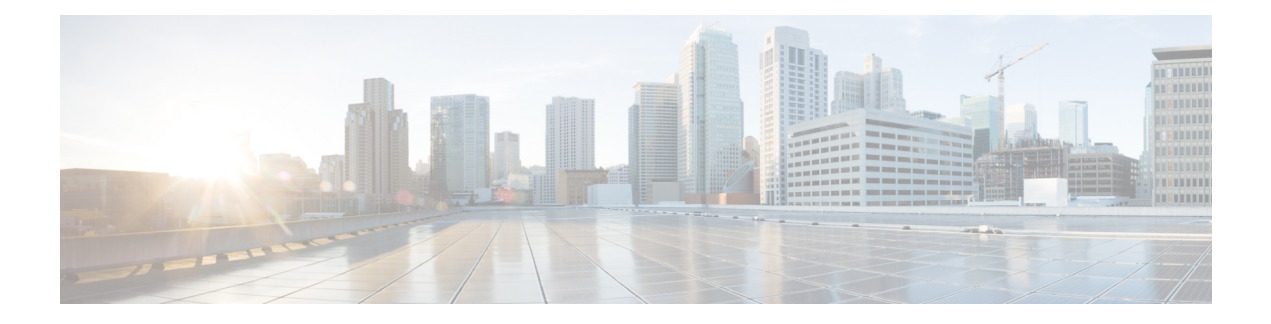

# **IPsec** と **Quality of Service**

IPsec と Quality of Service 機能を使用すれば、Cisco IOS Quality of Service(QoS)ポリシーを、 QoS グループに基づいて、IP Security (IPsec) パケット フローに適用できます。QoS グループ は、現在の Internet Security Association and Key Management Protocol(ISAKMP)プロファイル に適用できます。

- 
- セキュリティに対する脅威は、脅威からの保護に役立つ暗号化技術と同様に絶え間なく変化し ています。最新のシスコの暗号化に関する推奨事項については、『Next [GenerationEncryption](http://www.cisco.com/web/about/security/intelligence/nextgen_crypto.html)』 (NGE)ホワイト ペーパーを参照してください。 (注)

#### プラットフォームおよび **Cisco IOS** ソフトウェア イメージのサポート情報の検索

Cisco Feature Navigator を使用すると、プラットフォーム、および Cisco IOS ソフトウェア イ メージの各サポート情報を検索できます。Cisco Feature Navigator には、

<http://tools.cisco.com/ITDIT/CFN/jsp/index.jsp>からアクセスできます。アクセスするには、Cisco.com のアカウントが必要です。アカウントをお持ちでない場合や、ユーザー名やパスワードを忘れ た場合は、ログインダイアログボックスで[**Cancel**]をクリックし、表示される説明に従ってく ださい。

- IPsec と Quality of Service の前提条件 (1 ページ)
- IPsec と Quality of Service の制約事項 (2 ページ)
- IPsec と Quality of Service に関する情報 (2ページ)
- IPsec と Quality of Service の設定方法 (2ページ)
- IPsec と Quality of Service の設定例 (4 ページ)
- その他の参考資料 (7 ページ)
- IPsec と Quality of Service の機能情報 (8ページ)

# **IPsec** と **Quality of Service** の前提条件

- IPsec、および ISAKMP プロファイルの概念についての知識が必要です。
- Cisco IOS QoS の知識が必要です。

# **IPsec** と **Quality of Service** の制約事項

- この機能を適用できるのはISAKMPプロファイルを介してだけです。QoSアプリケーショ ンに対して使用できる QoS グループは 128 個までという制限はこの機能にも当てはまり ます。
- IPsec QoS グループを適用できるのは、発信サービス ポリシーに対してだけです。
- QoS は、ソフトウェア暗号化に関してはサポートされません。

# **IPsec** と **Quality of Service** に関する情報

### **IPsec** と **Quality of Service** の概要

IPsec と Quality of Service 機能を使用すれば、QoS グループを ISAKMP プロファイルに追加す ることによって、トラフィック ポリシングおよびシェーピングなどの QoS ポリシーを QoS ポ リシーに適用できます。QoSグループが追加されると、このグループの値が、QoSクラスマッ プ内で定義されたものと同じ QoS グループにマッピングされます。この QoS グループ タグを 利用している現在の QoS 方式はすべて、IPsec パケット フローに適用できます。パケット フ ローの共通グルーピングには、IPsec QoS グループを QoS メカニズムにとって使用可能にする ことによって、特定のポリシークラスを適用できます。IPsecフローをマーキングすれば、QoS メカニズムを、特定のグループが使用可能な帯域幅の制限や特定のフロー上のタイプオブサー ビス(ToS)ビットのマーキングなどをサポート可能なトラフィックのクラスに適用できます。

ISAKMPプロファイルは、アイデンティティ照合基準方式によってデバイスを一意に識別でき るプロファイルなので、QoS グループのアプリケーションは、ISAKMP プロファイル レベル で適用されます。これらの基準は、インターネットキー交換(IKE)IDに基づいています。こ の ID は、受信 IKE 接続によって提供され、IP アドレス、完全修飾ドメイン名 (FQDN)、お よびグループ(つまり、バーチャル プライベート ネットワーク [VPN] リモート クライアント グルーピング)などが格納されます。アイデンティティ照合基準の粒度によって、指定された QoS ポリシーの粒度に制約が課せられます。たとえば、「Engineering」という名前の VPN ク ライアント グループに所属するすべてのトラフィックを、「TOS 5」としてマーキングしま す。指定した QoS ポリシーの粒度に制約を課すその他の例としては、発信 WAN リンクの 30 パーセントをリモート VPN デバイスの特定のグループへ割り当てるなどがあります。

# **IPsec** と **Quality of Service** の設定方法

## **IPsec** と **Quality of Service** の設定

QoS ポリシーを ISAKMP プロファイルに適用するには、次の手順を実行します。

#### 手順の概要

- **1. enable**
- **2. configure terminal**
- **3. crypto isakmp-profile** *profile-number*
- **4. qos-group** *group-number*

#### 手順の詳細

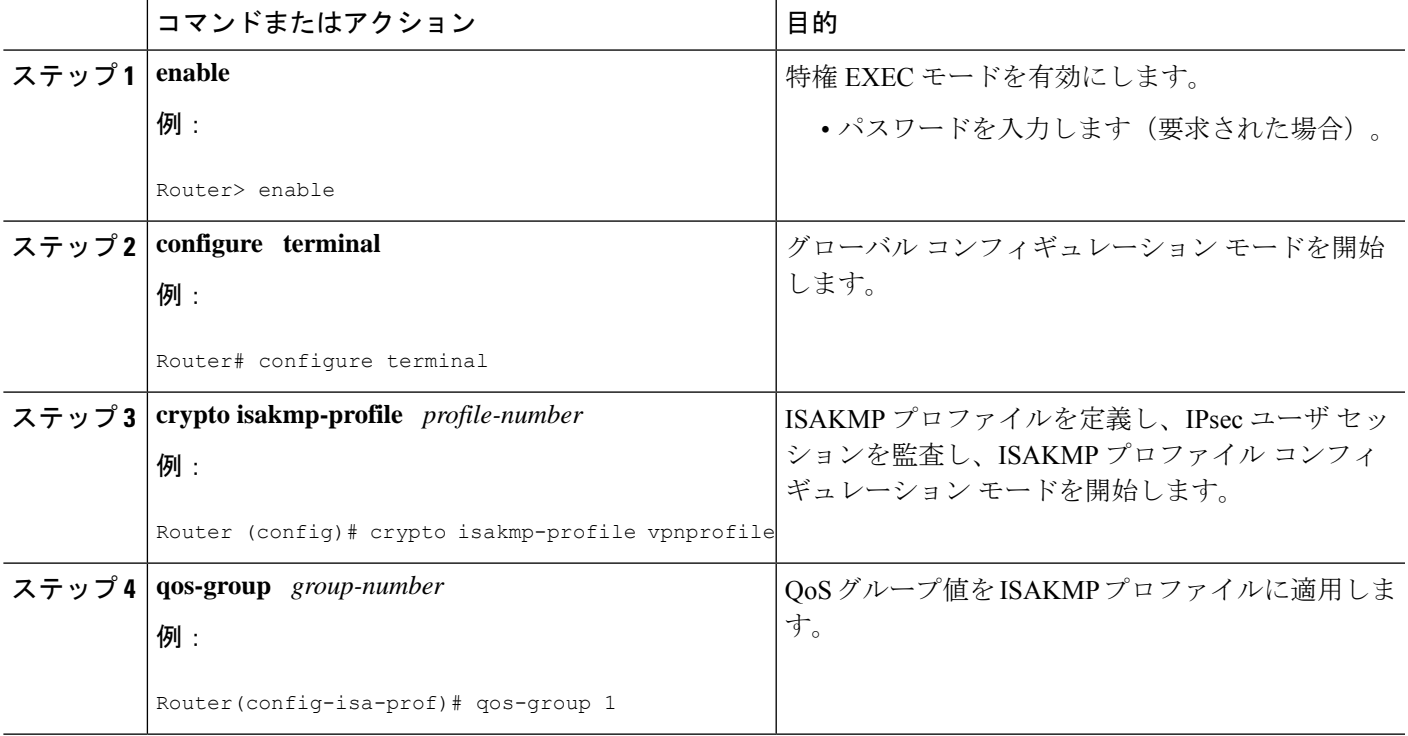

## **IPsec** と **Quality of Service** セッションの確認

IPsec and QoS セッションを確認するには、次の手順を実行します。**show** コマンドは、任意の 順序か互いに独立させて使用できます。

#### 手順の概要

- **1. enable**
- **2. show crypto isakmp profile**
- **3. show crypto ipsec sa**

#### 手順の詳細

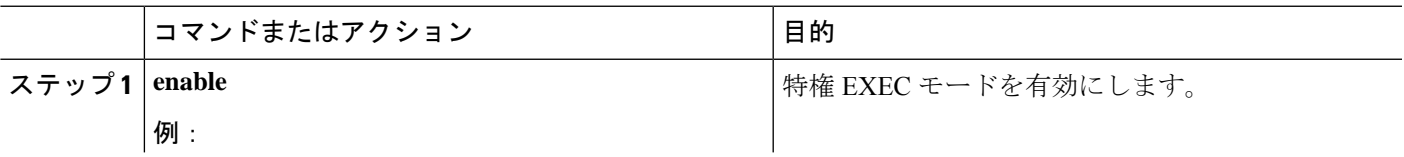

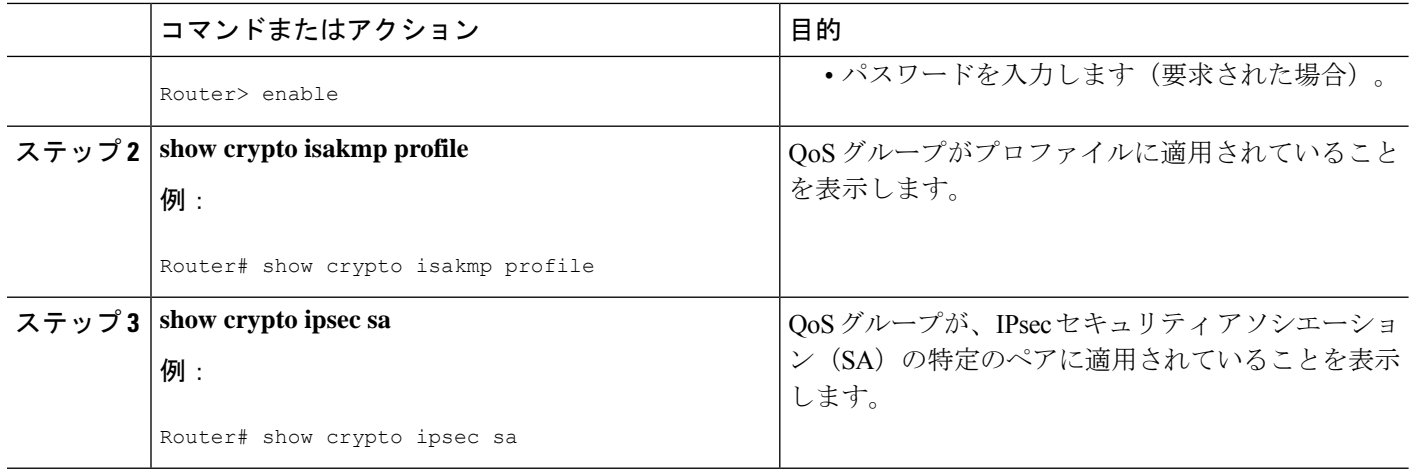

## トラブルシューティングのヒント

IPsec セッションおよび QoS セッションに問題が発生した場合、次が実行されているかどうか を確認します。

- 『*Cisco IOS Quality of Service Solutions Command Reference*』に記載されている QoS 専用コ マンドを使用して、QoS の適用を QoS サービスごとに確認している。
- クラス マップ一致基準に指定されたものと同じ QoS グループと一致しているルータ上の QoS ポリシーを設定している。
- クリプト マップが適用されるものと同じインターフェイスにサービス ポリシーを適用し ている。

# **IPsec** と **Quality of Service** の設定例

### リモート ユーザの **2** つのグループに適用された **QoS** ポリシーの例

次に、特定の QoS ポリシーがリモート ユーザの2つのグループに適用されている例を示しま す。2 つのプロファイルが、IKE を介した最初の接続上でリモート ユーザが特定のプロファイ ルにマッピングされるように設定されています。そのプロファイルから、そのリモートに対し て作成されたすべての IPsec SA が特定の QoS グループでマーキングされます。トラフィック が発信インターフェイスを出ると、QoSサービスによって、その発信インターフェイス上で適 用されているサービスポリシーを構成するクラスマップ内で指定されたQoSグループでIPsec 設定 QoS グループがマッピングされます。

```
version 12.3
!
aaa authentication login group group radius
aaa authorization network autho local
aaa accounting update periodic 1
```
aaa session-id common

```
ip subnet-zero
!
!
ip cef
no ip domain lookup
!
class-map match-all yellow
match qos-group 3
class-map match-all blue
match qos-group 2
!
!
policy-map clients
class blue
 set precedence 5
class yellow
  set precedence 7
!
!
crypto isakmp policy 1
encr aes
hash sha
authentication pre-share
group 14
lifetime 300
!
crypto isakmp keepalive 10 periodic
crypto isakmp xauth timeout 20
!
crypto isakmp client configuration group blue
key cisco
dns 10.2.2.2 10.2.2.3
wins 10.6.6.6
pool blue
save-password
include-local-lan
backup-gateway corky1.cisco.com
!
crypto isakmp client configuration group yellow
dns 10.2.2.2 10.2.2.3
wins 10.6.6.5
pool yellow
!
crypto isakmp profile blue
  match identity group cisco
   client authentication list autho
  isakmp authorization list autho
   client configuration address respond
   qos-group 2
crypto isakmp profile yellow
  match identity group yellow
   match identity address 10.0.0.11 255.255.255.255
   client authentication list autho
   isakmp authorization list autho
   client configuration address respond
   qos-group 3
!
!
crypto ipsec transform-set combo ah-sha-hmac esp-aes esp-sha-hmac
crypto ipsec transform-set client esp-aes esp-sha-hmac comp-lzs
!
crypto dynamic-map mode 1
set security-association lifetime seconds 180
```

```
set transform-set client
set isakmp-profile blue
reverse-route
crypto dynamic-map mode 2
set transform-set combo
 set isakmp-profile yellow
reverse-route
!
crypto map mode 1 ipsec-isakmp dynamic mode
!
interface FastEthernet0/0
ip address 10.0.0.110 255.255.255.0
no ip redirects
no ip proxy-arp
no ip mroute-cache
duplex half
no cdp enable
crypto map mode
service-policy out clients
!
ip local pool yellow 192.168.2.1 192.168.2.10
ip local pool blue 192.168.6.1 192.168.6.6
no ip classless
!
radius-server host 10.0.0.13 auth-port 1645 acct-port 1646
radius-server key XXXXXX
radius-server vsa send accounting
radius-server vsa send authentication
```
### **show crypto isakmp profile** コマンドの例

次の出力では、QoS グループ「2」が ISAKMP プロファイル「blue」に適用され、QoS グルー プ「3」が ISAKMP プロファイル「yellow」に適用されていることを示しています。

```
Router# show crypto isakmp profile
ISAKMP PROFILE blue
  Identities matched are:
   group blue
   QoS Group 2 is applied
ISAKMP PROFILE yellow
   Identities matched are:
   ip-address 10.0.0.13 255.255.255.255
   group yellow
   QoS Group 3 is applied
```
#### **show crypto ipsec sa** コマンドの例

次の出力では、QoSグループがIPsecSAの特定のペアに適用されていることを示しています。

```
Router# show crypto ipsec sa
interface: FastEthernet0/0
   Crypto map tag: mode, local addr. 10.0.0.110
  protected vrf:
  local ident (addr/mask/prot/port): (0.0.0.0/0.0.0.0/0/0)
  remote ident (addr/mask/prot/port): (10.12.12.0/255.255.255.0/0/0)
  current_peer: 10.0.0.11:500
    PERMIT, flags={}
    #pkts encaps: 0, #pkts encrypt: 0, #pkts digest: 0
```

```
#pkts decaps: 0, #pkts decrypt: 0, #pkts verify: 0
#pkts compressed: 0, #pkts decompressed: 0
#pkts not compressed: 0, #pkts compr. failed: 0
#pkts not decompressed: 0, #pkts decompress failed: 0
#send errors 0, #recv errors 0
qos group is set to 2
```
# その他の参考資料

ここでは、IPsec と Quality of Service 機能の関連資料について説明します。

### 関連資料

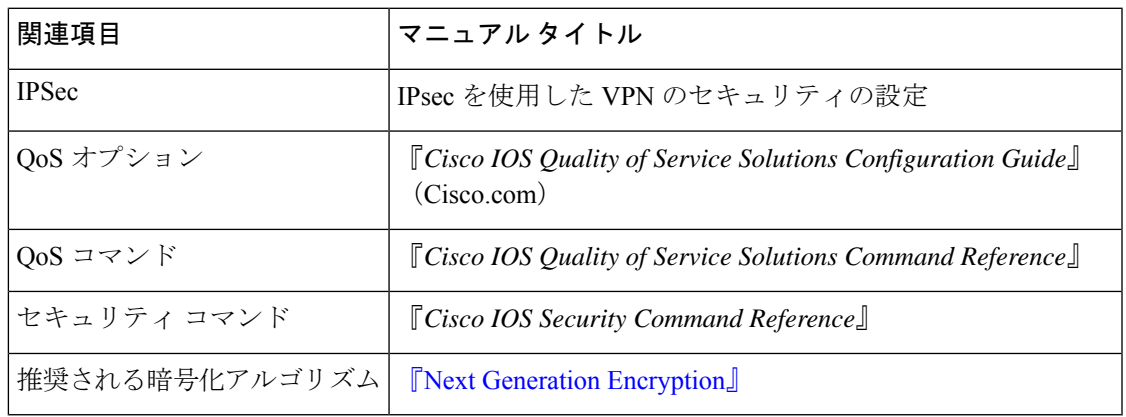

#### 標準

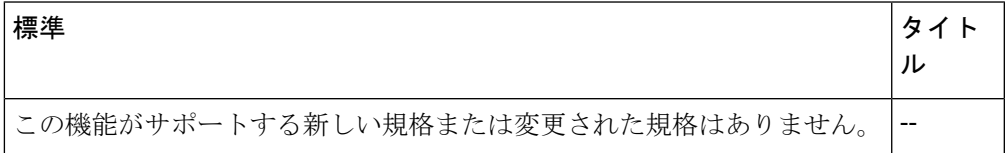

### **MIB**

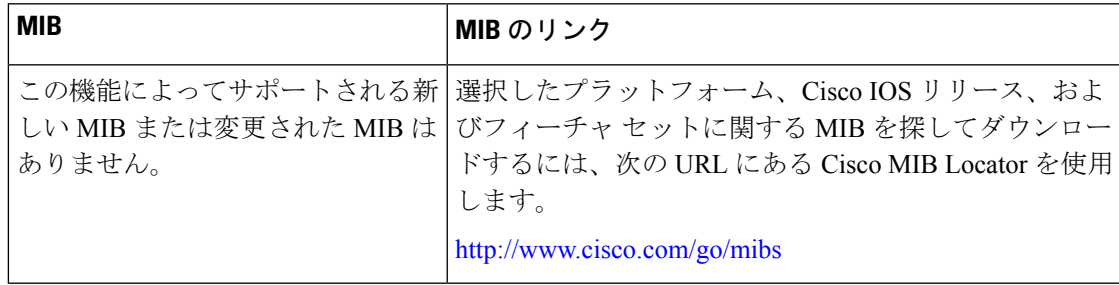

### **RFC**

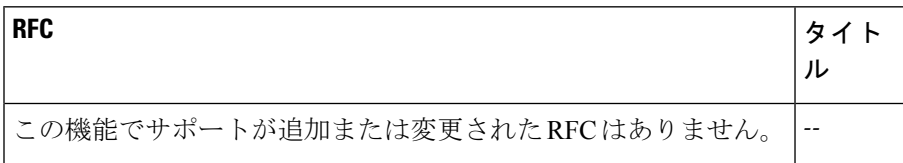

## シスコのテクニカル サポート

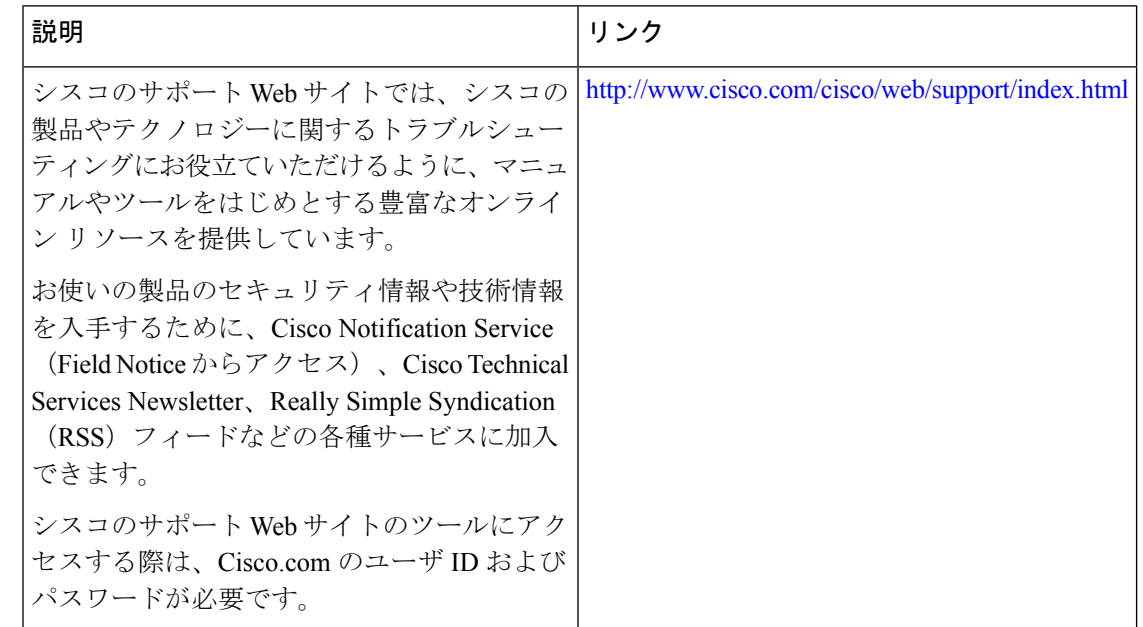

# **IPsec** と **Quality of Service** の機能情報

次の表に、このモジュールで説明した機能に関するリリース情報を示します。この表は、ソフ トウェア リリース トレインで各機能のサポートが導入されたときのソフトウェア リリースだ けを示しています。その機能は、特に断りがない限り、それ以降の一連のソフトウェアリリー スでもサポートされます。

プラットフォームのサポートおよびシスコソフトウェアイメージのサポートに関する情報を検 索するには、Cisco Feature Navigator を使用します。Cisco Feature Navigator にアクセスするに は、[www.cisco.com/go/cfn](http://www.cisco.com/go/cfn) に移動します。Cisco.com のアカウントは必要ありません。

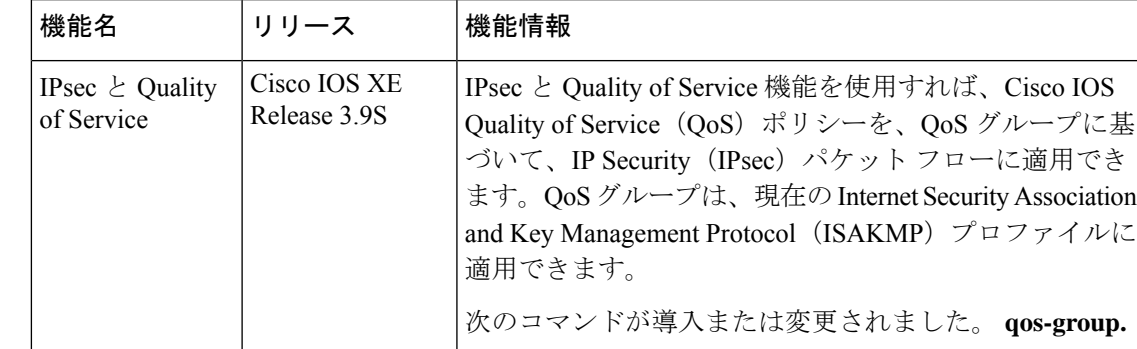

#### 表 **<sup>1</sup> : IPsec** と **Quality of Service** の機能情報

I

翻訳について

このドキュメントは、米国シスコ発行ドキュメントの参考和訳です。リンク情報につきましては 、日本語版掲載時点で、英語版にアップデートがあり、リンク先のページが移動/変更されている 場合がありますことをご了承ください。あくまでも参考和訳となりますので、正式な内容につい ては米国サイトのドキュメントを参照ください。